# **Muita HP:n resursseja**

## **Resurssi Sijainti**

#### **HP:n tuki**

- Siirry osoitteeseen http://www.hp.com/support. **•** Keskustele verkossa HP:n teknikon kanssa.
- **•** Etsi puhelinnumeroita.
- **•** Selvitä HP-huoltokeskuksen
- sijainti.

#### **Tuotetta koskevat ilmoitukset, takuu ja käyttöopas**

**•** Turvallisuustiedot ja viranomaisten ilmoitukset **•** Tablet-laitetta koskeva HP:n alueesi ja kielesi ja valitse sitten **HP:n**  rajoitettu takuu **•** Tuotteen ohjeet Valitse aloitusruudusta **HP-käyttäjän oppaat** -sovellus, valitse , valitse oma **maailmanlaajuinen rajoitettu takuu ja tekninen tuki**, **Tuotetta koskevat ilmoitukset** tai **Käyttöopas**.

#### **Sarja-, tuote-, malli- ja IMEI-numerot**

Löytyvät laitteen takapuolelta tai tuotepakkauksesta.

### **Tekniset tiedot**

Tablet-laitetta käytetään tasavirralla, jota saadaan vaihtovirta- tai tasavirtalähteestä. Vaihtovirtalähteen nimellisjännitteen on oltava 100–240 V, 50/60 Hz, 0,3–1,0 A.

**Huomautus:** Tablet-laite toimii tasavirralla, jota saadaan alan standardien mukaisesta mikro-B-USB-kaapelista. Tablet-laitteen lataamisessa suositellaan käytettäväksi sen mukana toimitettavaa HP:n sovitinta.

#### **Lämpötila**

Käytössä: Metrijärjestelmä, 0–40 °C; Yhdysvallat, 32–104 °F **Suhteellinen kosteus (tiivistymätön)** Käytössä: 10–90 %

#### **Tuotekuvaus**

Tämä tuote on erittäin kevyt tablet-laite, jossa on ohut näyttö, suoritin, RAM-muisti, sisäinen akku ja ulkoinen verkkovirtalaite. Tablet-laitteen laitteistokomponentit on esitelty painetussa *Pika-aloitus*-oppaassa. Verkkovirtalaitteen teho on 100–240 V AC, 50/60 Hz, 0,3–1,0 A. Löydät uusimman käyttöoppaan **HP-käyttäjän oppaat** -sovelluksesta.

### **Viranomaisten ilmoitukset**

Lainsäädännön edellyttämiä tunnistustarkoituksia varten tälle tuotteelle on annettu seuraava mallin valvontatunnistenumero: HSTNH-H408C. Mallin valvontatunnistenumero löytyy laitteen takapuolelta. Sitä ei pidä sekoittaa tuotteen mahdolliseen kauppanimeen tai tuotenumeroon (esim. HP:n osanumeroon). Tarvittaessa löydät oman maasi tai alueesi viranomaisten merkinnät laitteen takapuolelta, irrotettavan akun alta (jos laitteessa on sellainen), tuotepakkauksesta tai muualta tästä asiakirjasta. Katso turvallisuustiedot ja viranomaisten ilmoitukset tablet-laitteen mukana toimitetusta Tuotetta koskevat ilmoitukset -asiakirjasta, jonka löydät **HP-käyttäjän oppaat** -sovelluksesta.

## **Tuotetta koskevat ilmoitukset**

Jotkin ilmoitukset eivät välttämättä koske juuri tätä tuotetta. Tähän laitteeseen on asennettu yksi tai useampia sisäisiä langattomia laitteita. Langattomien laitteiden käyttöä saatetaan rajoittaa joissakin paikoissa. Laitteen käyttö saattaa olla osittain tai kokonaan kielletty tietyissä tilanteissa, esimerkiksi lentokoneissa, sairaaloissa, räjähdysaineiden läheisyydessä ja tietyissä vaarallisissa toimintaympäristöissä. Jos et ole varma tämän laitteen käyttöä koskevista paikallisista määräyksistä, pyydä lupa laitteen käyttöön ennen sen käynnistämistä.

## **Rajoitettu takuu**

Löydät tuotetta koskevan HP:n rajoitetun takuun **HP-käyttäjän oppaat** -sovelluksesta. Joissakin maissa tai joillakin alueilla HP voi toimittaa HP:n rajoitetun takuun tuotteen mukana myös painetussa muodossa. Jos takuuta ei omassa maassasi tai alueellasi toimiteta painettuna, voit pyytää painetun kopion osoitteesta http://www.hp.com/go/orderdocuments tai kirjoittamalla seuraavaan osoitteeseen:

Pohiois-Amerikka: Hewlett-Packard, MS Afrikka: POD, 11311 Chinden Blvd. Boise, ID 83714, USA 20063 Cernusco s/Naviglio Alexandra Post Office, Eurooppa, Lähi-itä ja Hewlett-Packard, POD, Via G. Di Vittorio, 9 (MI), Italy Aasia ja Tyynenmeren alue: Hewlett-Packard, POD, P.O. Box 200 Singapore 911507

Kun pyydät takuusta painetun kopion, ilmoita tuotenumero, nimesi ja postiosoitteesi.

**Tärkeää:** ÄLÄ palauta HP-tuotetta yllä mainittuihin osoitteisiin. Yhdysvalloissa tukea saat osoitteesta http://www.hp.com/go/contactHP. Jos tarvitset kansainvälistä tukea, siirry osoitteeseen http://welcome.hp.com/country/us/en/wwcontact\_us.html.

**VAROITUS:** Voit vähentää sähköiskun tai laitteen vahingoittumisen  $\sqrt{!}\nabla$  vaaraa kytkemällä verkkovirtalaitteen pistorasiaan, johon on aina vaivaton pääsy.

**VAROITUS:** Tuotteen käyttöturvallisuus on parhaimmillaan **/!\** käytettäessä vain sen mukana toimitettua verkkovirtalaitetta, HP:n verkkovirtalaitetta tai HP:ltä lisävarusteena hankittavaa yhteensopivaa verkkovirtalaitetta.

**VAROITUS:** Älä pidä tablet-laitetta sylissäsi. Siten voit välttää kuumuuden aiheuttamat henkilövahingot ja laitteen ylikuumenemisen. Älä anna minkään pehmeän esineen, kuten tyynyn, peiton tai vaatteen, estää ilmanvaihtoa. Älä myöskään anna verkkovirtalaitteen päästä kosketuksiin ihosi tai pehmeiden pintojen, kuten tyynyjen, peittojen tai vaatteiden, kanssa käytön aikana. Tämä tablet-laite ja verkkovirtalaite täyttävät kansainvälisessä informaatioteknologian laitteiden turvallisuutta koskevassa IEC 60950 -standardissa määritetyt käyttäjän ulottuvissa olevien pintojen lämpötilaa koskevat määräykset.

**VAROITUS:**  $\sqrt{N}$  Musiikin kuunteleminen suurella äänenvoimakkuudella ja pitkään voi vahingoittaa kuuloasi. Voit vähentää kuulovaurioiden riskiä hiljentämällä äänenvoimakkuuden turvalliselle ja miellyttävälle tasolle sekä kuuntelemalla musiikkia suurella äänenvoimakkuudella lyhyempiä aikoja.

Hiljennä oman turvallisuutesi vuoksi kuulokemikrofonien tai kuulokkeiden äänenvoimakkuutta ennen käyttöä. Kuulokkeiden äänenvoimakkuus vaihtelee, vaikka äänenvoimakkuuden säätimen asetus olisikin sama.

Oletusääni- tai taajuuskorjausasetusten muuttaminen saattaa lisätä äänenvoimakkuutta, joten asetuksia tulisi muuttaa varoen.

Oman turvallisuutesi vuoksi tämän tuotteen kanssa käytettävien kuulokemikrofonien tai kuulokkeiden on oltava standardissa EN 50332-2 annettujen kuulokkeiden äänenvoimakkuutta koskevien määräysten mukaisia.

Jos tuotteen mukana toimitetaan kuulokemikrofoni tai kuulokkeet, ne vastaavat standardin EN 50332-1 vaatimuksia.

**VAROITUS:** Älä pura, murskaa tai lävistä akkua, sillä siitä voi olla seurauksena tulipalo tai syöpymisvaurioita. Älä oikosulje akun ulkoisia liittimiä. Älä altista akkua tulelle tai vedelle.

**Tärkeää:** Käyttäjät eivät pysty vaihtamaan tämän laitteen akku(j)a helposti. Akun poistaminen tai vaihtaminen voi mitätöidä tuotetakuun. Jos akussa ei ole enää virtaa, ota yhteyttä tukeen. Akun käyttöiän päättyessä sitä ei saa hävittää tavallisten kotitalousjätteiden mukana. Noudata akkujen hävittämistä koskevia paikallisia lakeja ja määräyksiä.

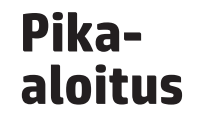

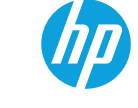

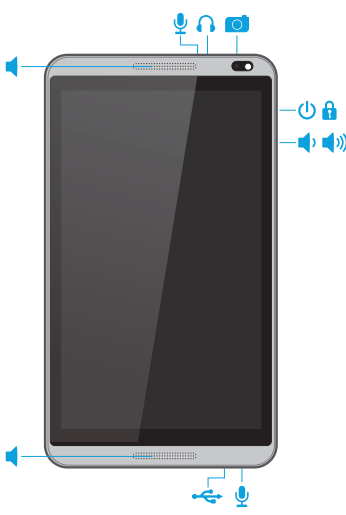

**Huomautus:** Ominaisuudet saattavat vaihdella malleittain ja maittain.

# **Tablet-laitteen käyttöönotto**

**1** Jos mikro-SIM-korttia ei ole asennettu valmiiksi<br>tablet-laitteeseen, aseta mikro-SIM-kortti (hankittava erikseen) sille tarkoitettuun korttipaikkaan. (Katso tämän oppaan kohta "Mikro-SIM-kortin tai mikro-SD-kortin asettaminen paikalleen".)

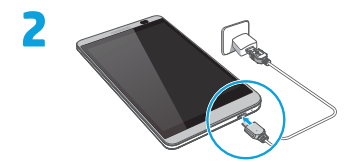

**3** Kun olet ladannut akun, paina virtapainiketta **Ü**noin kahden<br>3 sekunnin ajan, kunnes HP-logo tulee näyttöön.

**4** Valitse kieli ja langaton verkko toimimalla näyttöön tulevien ohjeiden mukaan.

# **Tablet-laitteen käyttäminen**

# **Aloitusruudun kuvakkeet**

**Puhelin** – Voit soittaa puhelun.

**Yhteystiedot** – Voit tallentaa usein käyttämäsi puhelinnumerot.

- **Haku** Voit kirjoittaa yhden tai useampia hakusanoja hakeaksesi niitä laitteeseen asennetun hakusovelluksen avulla.
- **Viimeaikaiset sovellukset** Avaa luettelon viime ā aikoina käytetyistä sovelluksista.
- **Aloitusruutu** Avaa aloitusruudun tai palaa siihen.
- **Takaisin** Avaa edellisen ruudun.  $\overline{\phantom{0}}$
- $\mathbf{\Phi}$ **Äänihaku** – Voit koskettaa kuvaketta  $\oint$  ja lausua sitten yhden tai useamman hakusanan hakeaksesi niitä laitteeseen asennetun hakusovelluksen avulla.

**HUOMAUTUS:** Aloitusruudun ulkonäkö sekä siinä näytettävät kuvakkeet saattavat vaihdella.

# **Puhelun soittaminen**

**Puheluun vastaaminen**  Liu'uta kuvaketta **A** kohti kuvaketta $\mathbf{\mathcal{C}}$ . **Puhelun hylkääminen**  Liu'uta kuvaketta  $\Omega$  kohti kuvaketta **...** 

*– TAI –*

 $A + C$ 

 $A + C$ 

Kosketa aloitusruudussa näkyvää kuvaketta $\boldsymbol{\zeta}$ , anna puhelinnumero näppäimillä ja kosketa sitten kuvaketta $\ell$ . Kosketa kuvaketta **1**, valitse yhteyshenkilön nimi ja kosketa sitten kuvaketta $\mathbf{\mathcal{C}}$ . Voit käyttää tablet-laitteella

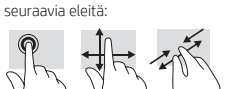

**Eleiden käyttäminen**

**Tablet-laitteen näkymän vaihtaminen** Ruudun automaattisen

Kun haluat muuttaa automaattisen kierron asetusta, liu'uta sormeasi

sitten vaihtoehto **Kierrä**  automaattisesti <br /> **lukitaksesi** 

avataksesi ruudun lukituksen.

**Tablet-laitteen sammuttaminen** Paina pitkään virtapainiketta, kiertotoiminnon ansiosta voit vaihtaa tablet-laitteen näkymää. Kun haluat näyttää vaakanäkymän,

sekunteja.

valitse **Sammuta** ja valitse sitten **OK**. Jos tablet-laite ei vastaa komentoihin, voit sammuttaa sen painamalla virtapainiketta useita pidä tablet-laitetta vaakaasennossa. Kun haluat näyttää pystynäkymän, pidä tablet-laitetta pystyasennossa. **HUOMAUTUS:** Joitakin sovelluksia ei kierretä automaattisesti.

## **Lukitseminen ja lukituksen avaaminen**

virtapainiketta.

Kosketa ruutua ja liu'uta sormeasi mihin tahansa suuntaan, niin aloitusruutu tulee näyttöön.

**Lukitseminen** – Paina **Lukituksen avaaminen** – **Sovellukset** – Kaikki sovellukset näkyvät

aloitusruudussa. **Widgetit** – Näytä **Määritä aloitusruutu** -valikko painamalla aloitusruutua pitkään ja valitse sitten **Widgetit**.

**Sovellusten, widgettien ja ilmoitusten näyttäminen**

**Ilmoitukset** – Näytä ilmoitukset pyyhkäisemällä ruudun yläreunasta alaspäin.

#### **Tietojen varmuuskopioiminen**

HP kehottaa sinua varmuuskopioimaan tablet-laitteessa olevat henkilökohtaiset tietosi säännöllisesti toiseen tietokoneeseen, erilliseen tallennuslaitteeseen tai pilvipalveluun jollakin kaupoista saatavissa olevalla ratkaisulla. Katso lisätietoja käyttöoppaasta, jonka löydät **HP-käyttäjän oppaat** -sovelluksesta.

## **Mikro-SIM-kortin tai mikro-SD-kortin asettaminen paikalleen**

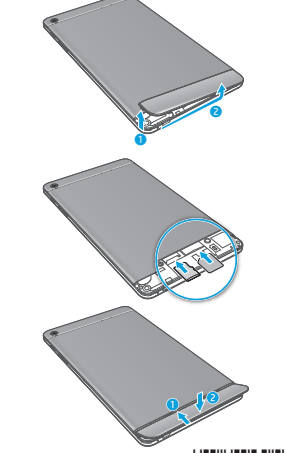

© Copyright 2014 Hewlett-Packard Development Company, L.P. Tämän oppaan sisältämiin tietoihin voidaan tehdä muutoksia ilman ennakkoilmoitusta. Ainoat HP:n tuotteita ja palveluja koskevat takuut mainitaan erikseen kyseisten tuotteiden ja palveluiden mukana toimitettavissa takuuehdoissa. Tässä aineistossa olevat tiedot eivät oikeuta lisätakuisiin. HP ei vastaa tässä esiintyvistä mahdollisista teknisistä tai toimituksellisista virheistä tai puutteista.

Printed in China Imprimé en Chine Stampato in Cina Impreso en China Impresso na China 中国印刷 중국에서 인쇄 Kolmas painos: kesäkuu 2014 Ensimmäinen painos: huhtikuu 2014

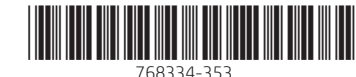

#### **Puhelun hylkääminen viestillä**  Liu'uta kuvaketta **A** kohti kuvaketta **. Puhelun lopettaminen** Valitse **... Vastaaminen viimeksi soitettuun puheluun** Kosketa kuvaketta  $\mathbf{t}$  ja sitten viimeksi soitettua puhelua.

kuulokkeet.

**TÄRKEÄÄ:** Puhelutoimintojen käyttämistä varten tarvitset ruudun yläreunasta ja valitse ruudun tiettyyn asentoon tai